### **[Desarrollar Widget Para Redes](https://blog.hostdime.com.co/desarrollar-widget-para-redes-sociales-en-wordpress/) [Sociales En WordPress](https://blog.hostdime.com.co/desarrollar-widget-para-redes-sociales-en-wordpress/)**

Una característica que se está volviendo bastante común con los sitios web es el widget de [contador de las redes sociales.](https://blog.hostdime.com.co/redes-sociales/) El widget consta de iconos y el texto que enlazan los distintos perfiles de las **redes sociales asociadas a la web**. Algunos de estos widgets también muestran el número de seguidores en cada una de sus respectivas redes sociales.

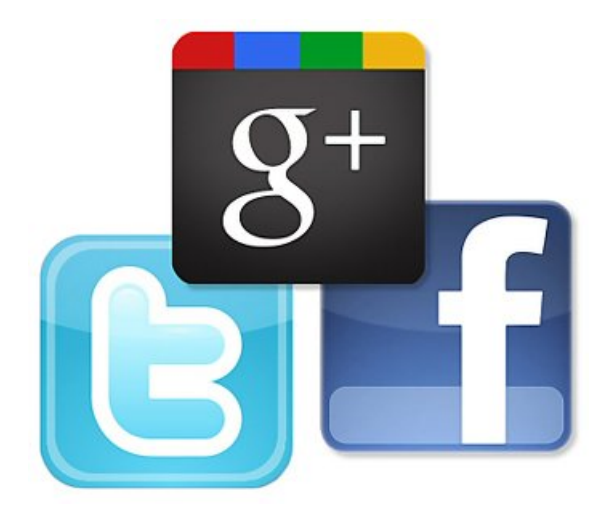

Existe una gran cantidad de plugins de contadores de perfiles sociales gratuitos y premium WordPress, estos están disponibles para que puedes vincular sin ningún problema a los diferentes perfiles en las diferentes redes sociales. En este articulo te mostraremos como desarrollar tu propio plugin, esto tendrá dos grandes [ventajas para tu web](https://blog.hostdime.com.co/?s=wordpress).

**1.** Sabrás que contiene el código.

**2.** La carga será mínima, no usaremos grandes archivos ni funciones complejas ;)

Nos centraremos en [Facebook,](https://www.facebook.com/hostdimecolombia) [Twitter](https://twitter.com/miHostDime) y [Google+](https://plus.google.com/u/0/b/106145188192337149829/106145188192337149829/posts), ya que son tres de las más **grandes redes sociales**.

## **Contador De Likes De Facebook**

La API de **[Facebook Graph](https://developers.facebook.com/docs/graph-api)** se puede usar en una variedad de forma de comunicarse y acceder a los datos de Facebook, tales como la recuperación de la información de perfil de los usuarios, la publicación de nuevas historias, subir fotos, recuperar mensajes, y una serie de otras tareas dentro de una aplicación.

El uso de la API Graph, podemos recuperar mediante programación el [número de Likes de una página de Facebook.](http://jagonzalez.org/conseguir-seguidores-en-diferentes-redes-sociales-gratis/) Por ejemplo, para recuperar la Fecha de inicio, el about, Nombre y recuento de Likes de la página. Sólo estamos interesados  $\Box \Box$ en el **número de Likes de la página** (que es el valor de la propiedad del objeto «**likes**«) en relación con el widget de perfil social estaremos desarrollando en la segunda parte de este artículo.

A continuación se muestra una [función PHP](http://jagonzalez.org/conectar-php-con-oracle-11g/) que **devuelve el número de Likes de una página de Facebook**. Esta función acepta nombre de usuario de una página de Facebook como su argumento y devuelve el número de Likes.

[php]

function facebook count( \$username ) { \$facebook count = file get contents( 'http://graph.facebook.com/'.\$username );

```
return json decode( $facebook count )->likes;
}
```
[/php]

Digamos que queremos obtener numero de Likes de [HostDime](https://www.facebook.com/hostdimecolombia) [Colombia](https://www.facebook.com/hostdimecolombia), para esto pasamos el nombre de la Fanpage a la función como lo siguiente:

[php]<?php echo facebook count( 'hostdimecolombia' ); ?>[/php]

## **Contador De Seguidores De Google+**

Antes de poder **usar la API de Google** para obtener información sobre un perfil de Google+ o página, necesitas obtener una **clave de desarrollador de la API**. Sigue los pasos descritos a continuación para generar su propia clave de la API.

**1 .** Inicia sesión para [Consola Desarrolladores de](https://console.developers.google.com/project) [Google](https://console.developers.google.com/project) usando la cuenta de Google, haga clic en el botón **Crear un proyecto** y llene el formulario para crear un proyecto.

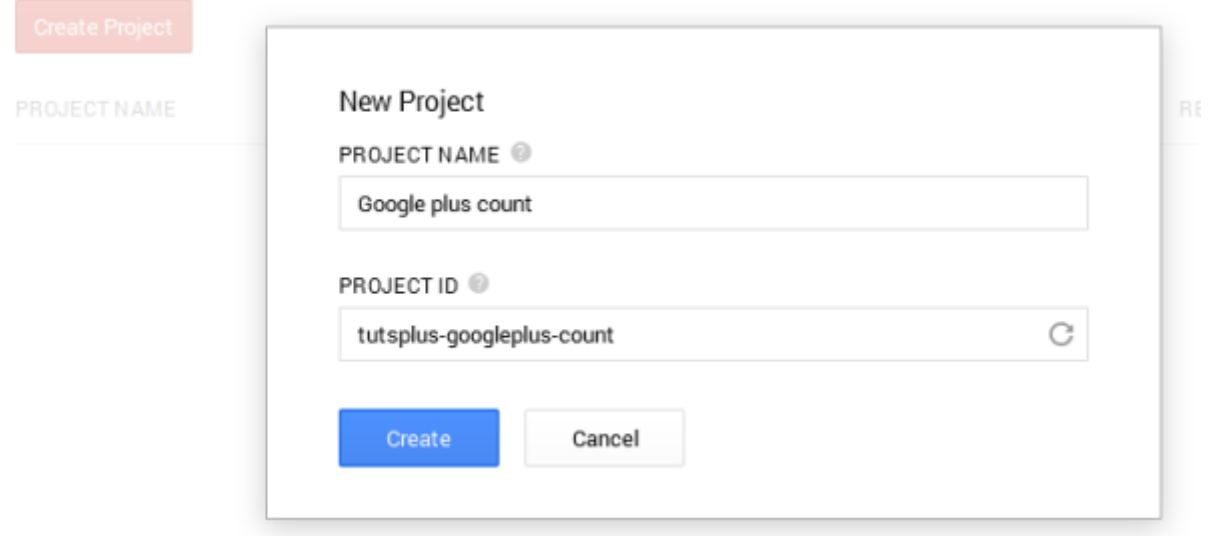

**2.** Haz clic en el proyecto creado para ir al panel de control, desplácese hasta el submenú API y active la **API de Google+**.

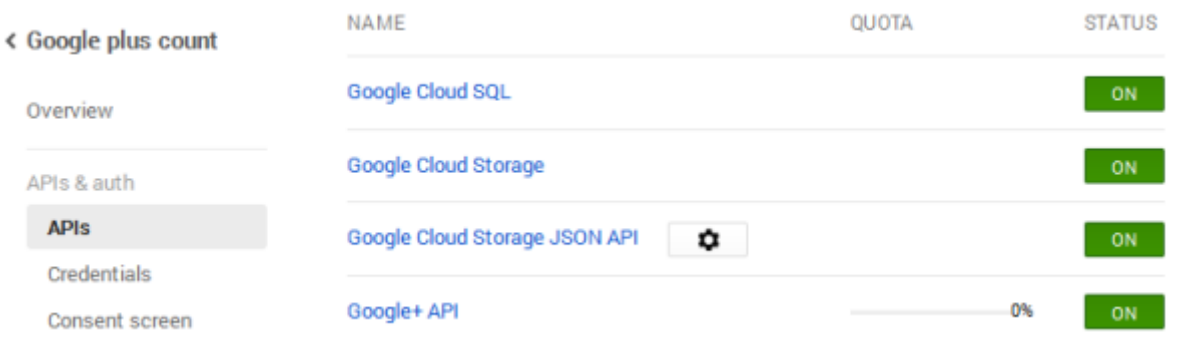

**3 .** Para obtener la clave de API, vaya a la página Credenciales, haga clic en el Crear nueva clave y proceder a la creación de una clave de servidor.

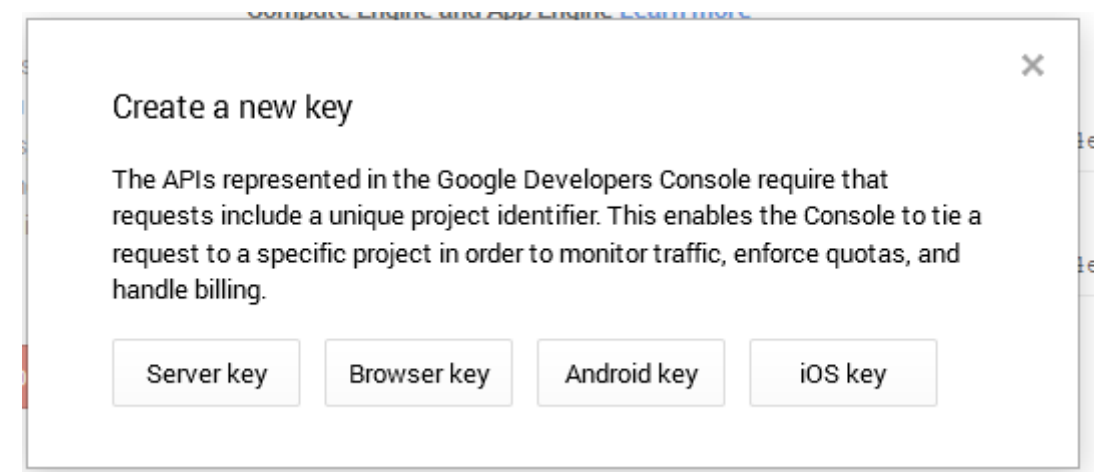

**4.** Tu clave de API ahora se debe mostrar como se muestra en la imagen de abajo.

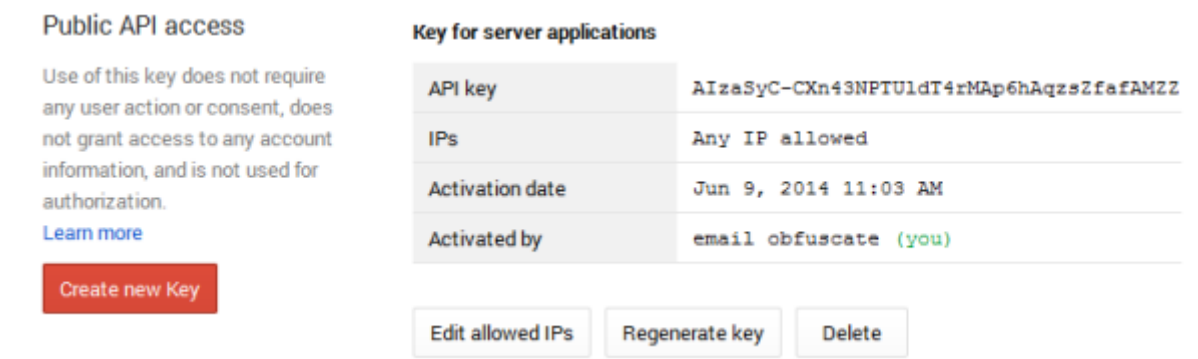

La función de PHP a continuación obtiene y devuelve la cantidad de seguidores de un perfil ó página de Google+.

[php]

```
function googleplus count( $user, $apikey ) {
\texttt{space} = file get contents(
'https://www.googleapis.com/plus/v1/people/' . $user . '?key='
. $apikey );
return json decode( $google )->circledByCount;
}[/php]
```
Para utilizar la función, se debe pasar el usuario de un **perfil de Google+** (con el símbolo que lleva +) o un ID y su clave de API para la función.

Por ejemplo, el ID de la pagina en Gmail es: **106145188192337149829**.

Para esto usaremos el anterior ID para el ejemplo, con esto la funcion nos devolvera el numero de seguidores de Google Plus de la pagina. Recuerda cambiar el ID por el tuyo ;)

[php]<? php echo googleplus count ('106145188192337149829', 'AIzaSyC-CXn43NPTUldT4rMAp6hAqzsZfafAMEE'); ?>[/php]

También puedes usar el nombre:

[php]<? php echo googleplus count ('+HostDimeColombia', 'AIzaSyC-CXn43NPTUldT4rMAp6hAqzsZfafAMEE'); ?>[/php]

# **Contador De Seguidores De Twitter**

Twitter usa [OAuth,](http://oauth.net/) que es un protocolo abierto para permitir la **autorización segura de un método simple y estándar,** el cual permite a los usuarios aprobar la solicitud usando el nombre de usuario, pero no la contraseña. Para enviar correctamente las **solicitudes a la API de Twitter**, es necesario crear una **aplicación con la autorización de OAuth,** ya que las solicitudes no autorizadas no están permitidos.

Para **crear una aplicación de Twitter**, es necesario iniciar sesión en el panel del programador de Twitter usando tu cuenta de Twitter. El punto de crear una aplicación es para darte a ti (y Twitter) un juego de llaves. Estos son:

- La clave del consumidor
- La llave secreta del consumidor
- El token de acceso
- La llave de acceso secreta a los contadores

Estas llaves son bastantes útiles cuando queremos consultar la API para el recuento de seguidores. Siga los siguientes pasos para crear una aplicación de Twitter y generar las respectivas claves.

Inicia sesión para [cuenta de desarrollador de Twitter](https://dev.twitter.com/) usando tu cuenta de Twitter y vaya a la consola de [administración de aplicaciones](https://apps.twitter.com/).

- Haga clic en el botón **Crear nueva App** para iniciar la creación de aplicaciones de Twitter.
- Rellene el formulario y haga clic en el botón de enviar para crear la aplicación.
- Haga clic en la aplicación, vaya a la pestaña **Permisos** y cambiar el nivel de acceso a la lectura y escritura.
- Si desea hacer cualquier uso decente de esta API, tendrá que cambiar la configuración a **leer y escribir**, si usted está haciendo otra cosa que la recuperación de datos estándar utilizando peticiones [GET.](http://en.wikipedia.org/wiki/Hypertext_Transfer_Protocol#Request_methods)

#### **Tuts+ Twitter Demo App**

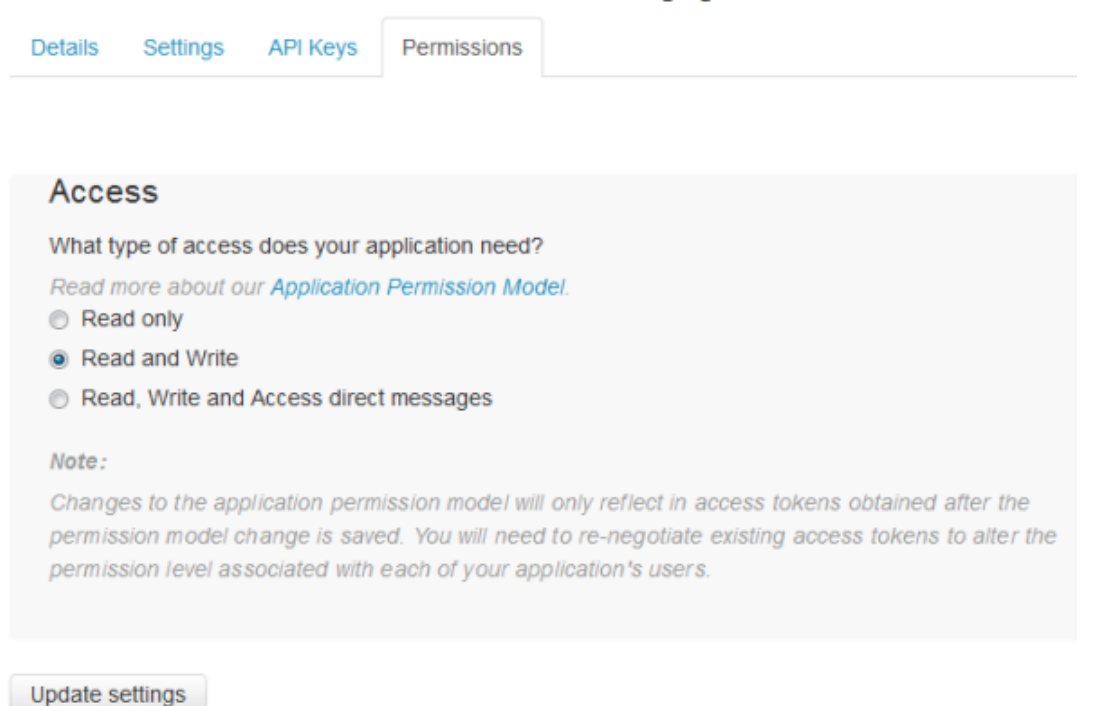

Para obtener su clave de consumo y secreta de aplicaciones, vaya a la pestaña de API de Claves.

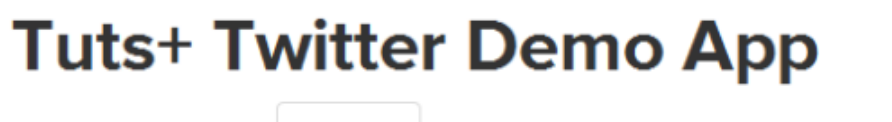

**Details Settings**  **API Kevs** Permissions

#### **Application settings**

Keep the "API secret" a secret. This key should never be human-readable in your application.

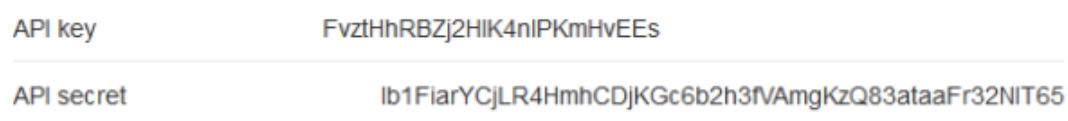

Para obtener los tokens de acceso de aplicación secretos y de acceso, aún en la pestaña API Keys, desplácese hacia abajo y haga clic en el botón **Crear mi token de acceso** para crear los tokens de acceso.

#### Your access token

You haven't authorized this application for your own account yet.

By creating your access token here, you will have everything you need to make API calls right away. The access token generated will be assigned your application's current permission level.

**Token actions** 

Create my access token

#### Actualiza la página y sus tokens de acceso de la aplicación se mostrarán.

#### Your access token

This access token can be used to make API requests on your own account's behalf. Do not share your access token secret with anyone.

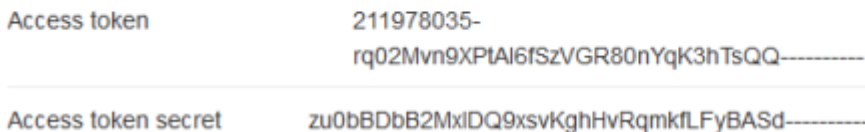

Ahora tenemos la clave secreta, así como el token de acceso y claves secretas. A continuación, tenemos que obtener mediante programación el número de seguidores en Twitter. Me encontré con un muy útil codigo [PHP simple a Twitter API](https://github.com/J7mbo/twitter-api-php) que hacen que

el envío de la solicitud y la recepción de la peticion de la API.

Para usar el código de PHP en Twitter PHP, descargar e instalarlo a través [Composer](http://getcomposer.org/) simplemente agregando lo siguiente:

 $[i]$ 

```
{
"require": {
"j7mbo/twitter-api-php": "dev-master"
}
}[/js]
```
Ejecute **\$ php composer.phar install** para descargar la biblioteca y generar el archivo autocargador. Incluya el vendor/autoload.php o, alternativamente, descargar el script de PHP en el archivo zip, extraiga e incluya el **archivo TwitterAPIExchange.php** que contiene la clase de contenedor.

La función más adelante obtendrá los seguidores de la cuenta de Twitter de un usuario. Para usar la función, configure la clave de la aplicación Twitter, la llave secreta, token de acceso, y el token de acceso secreto.

[php]

```
function twitter count( $user ) {
```
require once 'vendor/autoload.php';

```
/** Set access tokens here – see:
https://dev.twitter.com/apps/ **/
$settings = array('oauth_access_token' => "Su token oauth de acceso",
'oauth_access_token_secret' => "Su toquen oauth de acceso
secreto",
'consumer_key' => "Su llave de usuario",
'consumer_secret' => "Su llave de usuario secreto"
```
);

```
$url = 'https://api.twitter.com/1.1/users/show.json';
$getfield = '?screen_name=' . $user;
$requestMethod = 'GET';
$twitter = new TwitterAPIExchange( $settings );
$follow_count = $twitter->setGetfield( $getfield )
->buildOauth( $url, $requestMethod )
->performRequest();
$get\ count = iso\ decode( $follow\ count, true );
```

```
return $get count['followers count'];
```
}[/php]

```
Para usar la función, envíe el nombre de usuario a la función
como argumento.
```

```
[php]<?php echo twitter count( 'miHostDime' ); ?>[/php]
```
### **Resumen**

Hemos creado **tres funciones PHP** que obtienen los fans de la página de Facebook, los fans de Google+, y seguidores de Twitter. En el próximo paso a paso, mostraremos como integrar lo anterior a una interfaz gráfica, justo como siguiente.

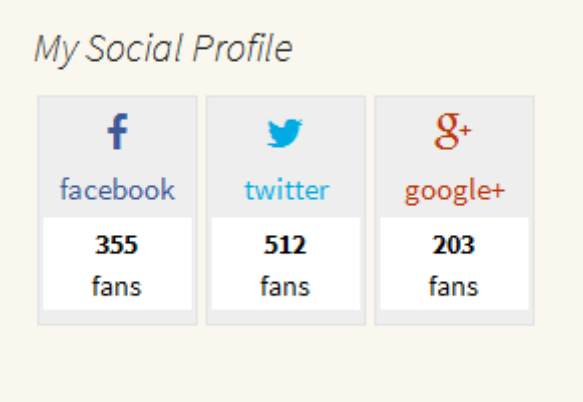